## <span id="page-0-0"></span>**Step 5: Summary**

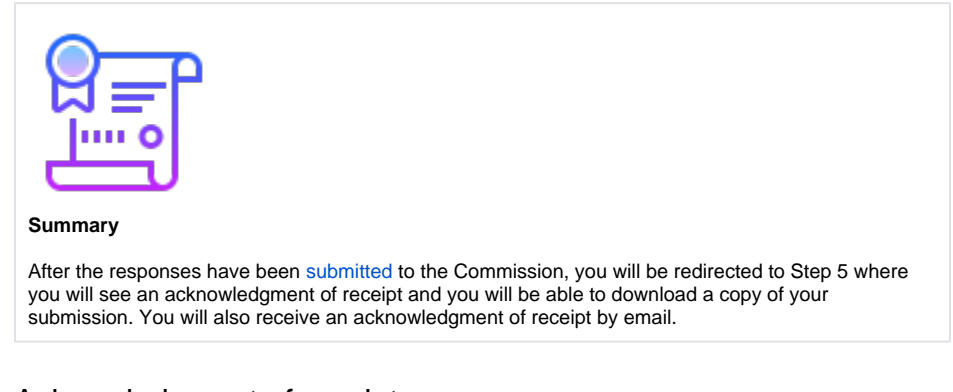

## Acknowledgment of receipt

Each time you login to your RFI after you have successfully submitted your responses to the European Commission, you will be redirected to [Step 5: Summary.](#page-0-0) All other steps will be disabled and you will not be able to go back and change your answers.

You can download a copy of your submitted answers in .pdf format by clicking on **EXPORT REPLIES** and a copy of all supporting documents by clicking on **DOWNLOAD ALL SUPPORTING DOCUMENTS** 

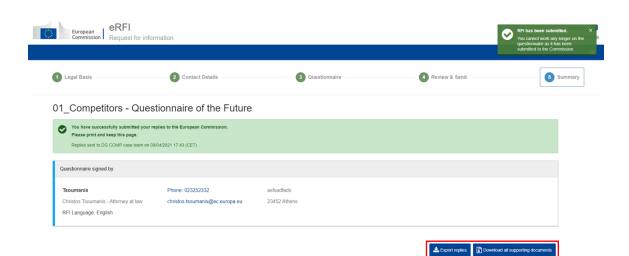

After submission of the responses to the European Commission, the [collaborators](https://wikis.ec.europa.eu/display/ERFI/Collaborators)' access to the eRFI application will be interrupted. [Collaborators](https://wikis.ec.europa.eu/display/ERFI/Collaborators) are therefore not able to download the final submitted answers and supporting documents.

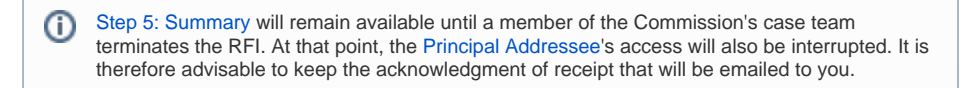